# Установка и настройка балансировщика нагрузки

- [Установка балансировщика нагрузки](#page-0-0)
- $\bullet$ [Конфигурирование модуля](#page-0-1)
	- [REST API для работы с балансировщиком](#page-1-0)
		- [Передача онлайн-чека с расчетом воздействий](#page-1-1)
		- [Расчет воздействий и резервирование суммы бонусов для оплаты](#page-2-0)
		- [Оплата чека онлайн](#page-3-0)
		- [Получение статуса оплаты онлайн-чека](#page-4-0)
		- [Сохранение чека с оплатами в БД кассового сервера](#page-5-0)

## <span id="page-0-0"></span>Установка балансировщика нагрузки

Балансировщик нагрузки для работы с интернет-магазином можно установить совместно с VPOS.

Для установки балансировщика нагрузки необходимо:

1. Прописать репозитории:

#### Для кассового сервера версии 3.х

wget -O - http://update.artix.su/artix.gpg.key |sudo apt-key add echo 'deb [arch=amd64] http://update.artix.su/cs/ cashserver3\_stable cashserver3' | sudo tee /etc/apt/sources.list.d/cashserver3.list

### Для кассового сервера версии 4.х (Artix Control Center)

wget -O - http://update.artix.su/artix.gpg.key |sudo apt-key add echo 'deb [arch=amd64] http://update.artix.su/cs/ cashserver4\_stable cashserver4' | sudo tee /etc/apt/sources.list.d/cashserver4.list

2. Обновить список пакетов и установить пакет artixcs-online-shop:

sudo apt-get update sudo apt-get install artixcs-online-shop

## <span id="page-0-1"></span>Конфигурирование модуля

Настройка модуля производится в файле /opt/artixcs-online-shop/application.properties:

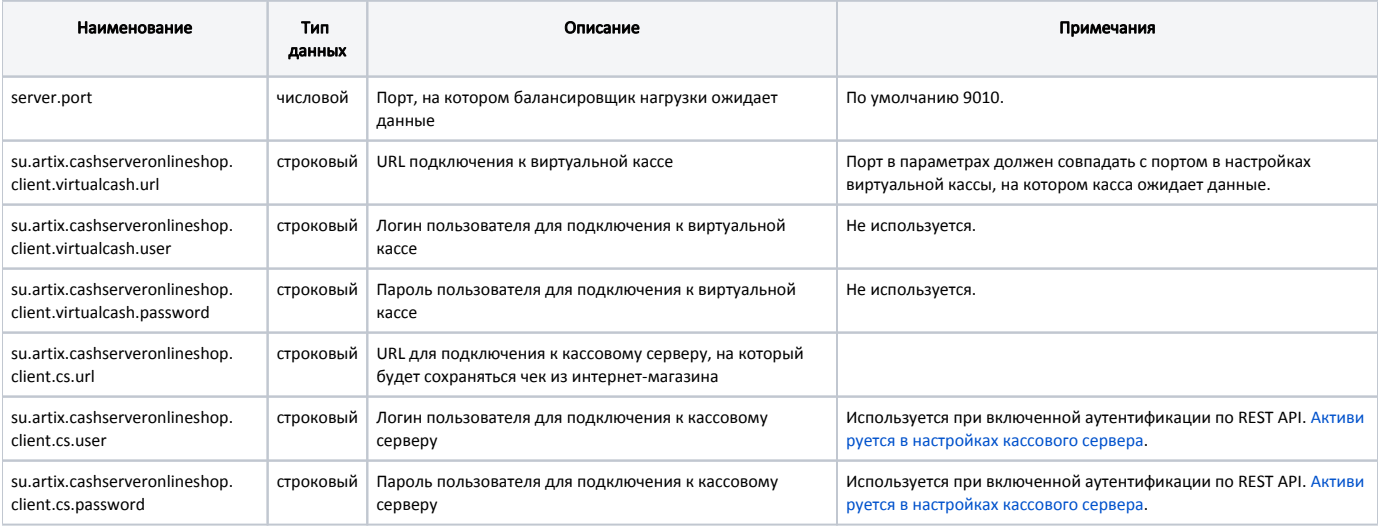

#### Пример настройки

server.port=9010

##################

# Подключение к виртуальной кассе

su.artix.cashserveronlineshop.client.virtualcash.url=http://localhost:8090/ su.artix.cashserveronlineshop.client.virtualcash.user=

su.artix.cashserveronlineshop.client.virtualcash.password= ##################

# Подключение к кассовому серверу (КС)

su.artix.cashserveronlineshop.client.cs.url=http://localhost:8080/CSrest/rest/

su.artix.cashserveronlineshop.client.cs.user=

su.artix.cashserveronlineshop.client.cs.password=

## <span id="page-1-2"></span><span id="page-1-0"></span>REST API для работы с балансировщиком

## <span id="page-1-1"></span>Передача онлайн-чека с расчетом воздействий

Для передачи онлайн-чека на виртуальную кассу через балансировщик и расчета дисконтных и бонусных воздействий необходимо выполнить запрос типа POST на URL:

http://<host>:<port>/receipt/calculate?[shopcode=<shopCode>&clusterid=<clusterId>&istotal=true|false]

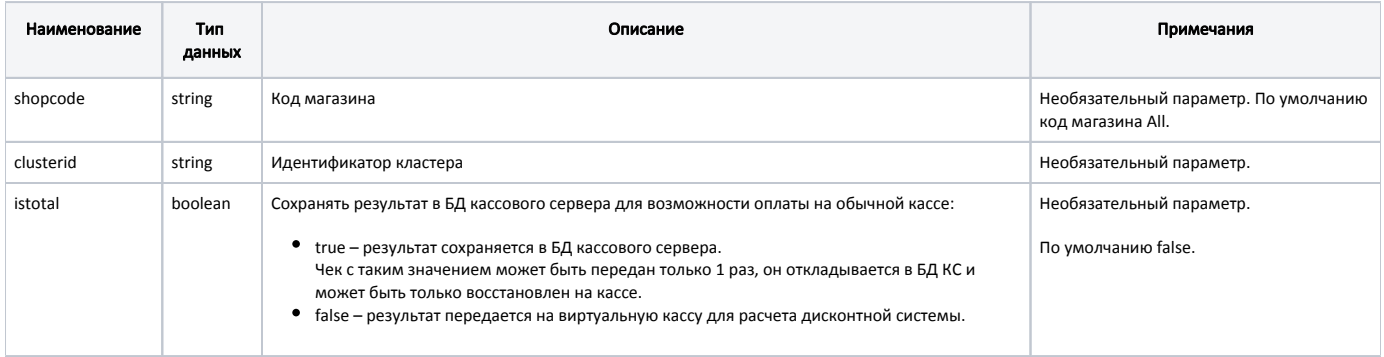

#### Пример тела запроса

```
{
  "identifier": "100500",
  "positions": [
   {
    "posnum": 1,
    "barcode": "1",
    "quant": 10,
    "price": 10.60,
    "minprice": 5.00,
    "name": "test goods"
   }
 ],
  "cards": [
   {
    "number": "1"
   }
 ],
  "coupons": [
   {
    "number": "2232"
  }
 ],
  "dontChange": true
}
```
, где

- identifier уникальный идентификатор чека;
- $\bullet$  dontChange признак модификации чека:
	- $\circ$  true модификация чека запрещена (добавление/сторнирование позиций, применение модификаторов и т.д.);
	- $\circ$  false чек можно модифицировать.

Для использования цены из интернет-магазина в запросе должны быть переданы цена и минимальная цена товара. Если один или оба этих параметра не будут переданы, то виртуальная касса подставит данные из собственной БД.

Для использования наименования из интернет-магазина в запросе должно быть передано название товара. Если этот параметр не передан, то виртуальная касса подставит данные из собственной БД.

ത В ответ возвращается результирующий чек с воздействиями, который возвращает VPOS.

## <span id="page-2-1"></span><span id="page-2-0"></span>Расчет воздействий и резервирование суммы бонусов для оплаты

Для расчета дисконтных и бонусных воздействий, резервирования суммы бонусов для оплаты, сохранения чека на КС необходимо выполнить запрос типа POST на URL:

http://<host>:<port>/receipt/spend?[shopcode=<shopCode>&clusterid=<clusterId>&spendSum=<spendSum>]

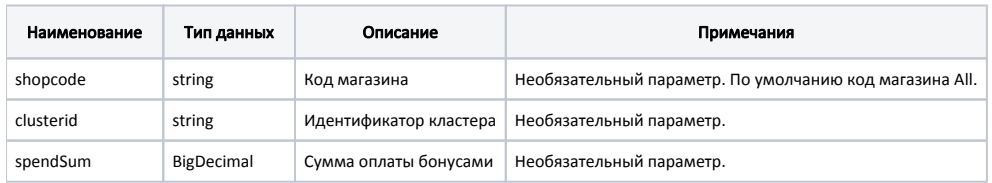

```
Пример тела запроса
```

```
{
  "identifier": "100500",
  "positions": [
   {
    "posnum": 1,
    "barcode": "1",
    "quant": 10,
    "price": 10.60,
    "minprice": 5.00,
    "name": "test goods"
   }
 ],
  "cards": [
   {
    "number": "1"
   }
 ],
  "coupons": [
   {
    "number": "2232"
  }
 ],
  "dontChange": true
}
```
, где

- identifier уникальный идентификатор чека;
- $\bullet$  dontChange признак модификации чека:
	- $\circ$  true модификация чека запрещена (добавление/сторнирование позиций, применение модификаторов и т.д.);
	- false чек можно модифицировать.

Для использования цены из интернет-магазина в запросе должны быть переданы цена и минимальная цена товара. Если один или оба этих параметра не будут переданы, то виртуальная касса подставит данные из собственной БД.

Для использования наименования из интернет-магазина в запросе должно быть передано название товара. Если этот параметр не передан, то виртуальная касса подставит данные из собственной БД.

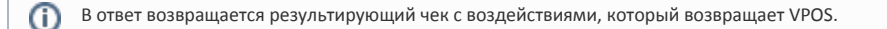

### <span id="page-3-0"></span>Оплата чека онлайн

Для оплаты чека онлайн необходимо выполнить запрос типа POST на URL:

http://<host>:<port>/receipt/total?[shopcode=<shopCode>&clusterid=<clusterId>]

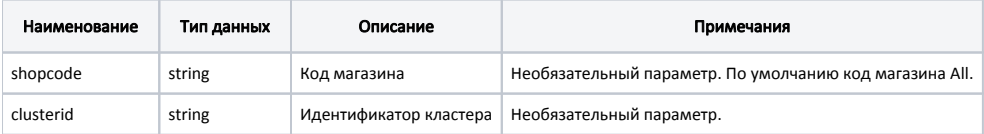

Пример тела запроса "чек с рассчитанными скидками" { "check": { чек\_с\_рассчитанными\_скидками }, "payments": [ { "type": 0, "amount": 0 }

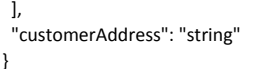

#### Параметры тела запроса:

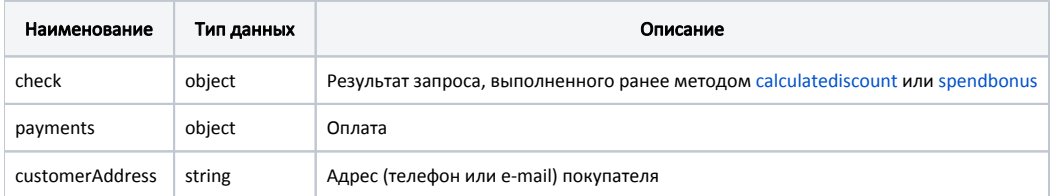

Параметры объекта payments:

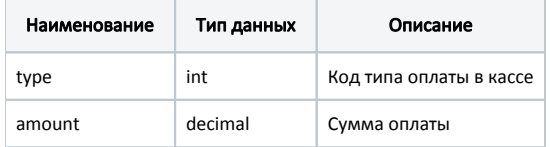

В процессе выполнения запроса total осуществляется удаленное закрытие чека на ФР.

В [таблицу onlinecheck](https://docs.artix.su/pages/viewpage.action?pageId=86248296) добавляется новая запись со статусом ONLINE\_PAYING и статусом оплаты NOT\_CONFIRM. В [таблицу onlineCheckPayStatus](https://docs.artix.su/pages/viewpage.action?pageId=86248299) добавляется запись об оплате чека со статусом NOT\_CONFIRM.

Если запрос выполнен корректно, то в ответе от сервера будет получен идентификатор сохраненного онлайн-чека:

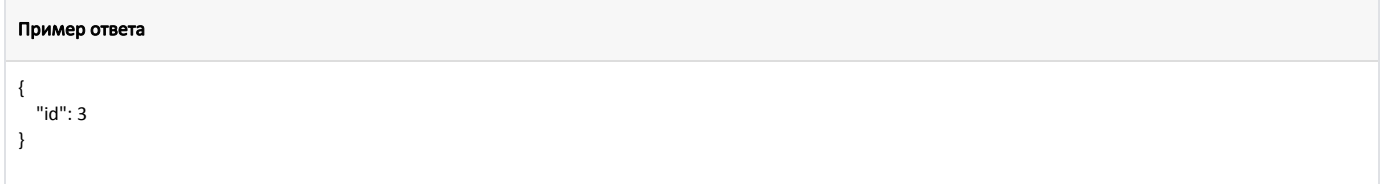

## <span id="page-4-0"></span>Получение статуса оплаты онлайн-чека

Для получения статуса оплаты онлайн-чека необходимо выполнить запрос типа GET на URL:

http://<host>:<port>/receipt/getdocumentinfo?[documentid=<documentId>&shopcode=<shopCode>&clusterid=<clusterId>]

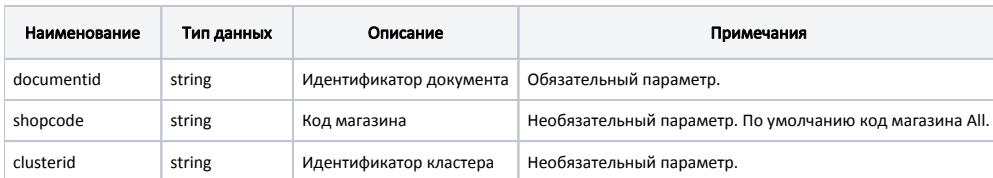

Если запрос выполнен корректно, то в ответе от сервера будет получен статус оплаты:

```
Пример ответа "Оплата прошла успешно"
```

```
{
  "SUCCESS": [
   "fd2628a5-4912-4157-bdd8-b1b9f86bb566": "SUCCESS",
   "6333acdb-07ad-49b1-8776-f3555c46d132": "SUCCESS"
 ]
}
```
Если хотя бы одна оплата не прошла, то будет получен статус FAIL.

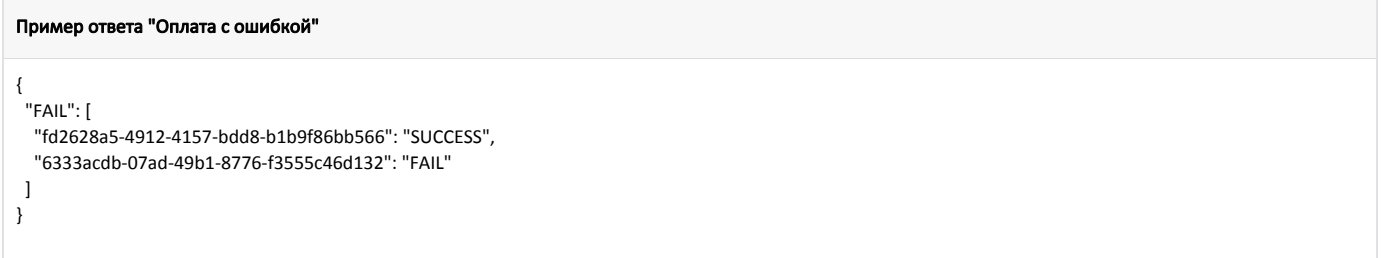

В процессе выполнения запроса getDocumentInfo обновляется статус оплаты в [таблице onlineCheckPayStatus.](https://docs.artix.su/pages/viewpage.action?pageId=86248299) Такой же статус оплаты устанавливается у чека в [т](https://docs.artix.su/pages/viewpage.action?pageId=86248296) [аблице onlinecheck](https://docs.artix.su/pages/viewpage.action?pageId=86248296).

## <span id="page-5-0"></span>Сохранение чека с оплатами в БД кассового сервера

Для сохранения чека с оплатами в БД КС с последующим восстановлением на кассе необходимо выполнить запрос типа POST на URL:

http://<host>:<port>/receipt/savePayedCheck/payeddocumentId?[shopcode=<shopCode>&clusterid=<clusterId>]

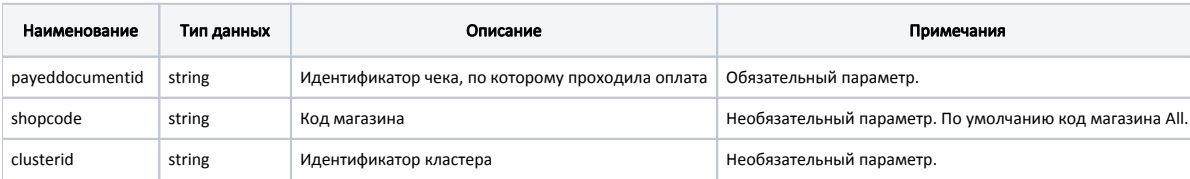

#### Пример тела запроса "чек с оплатами"

```
{
  "cards": [
   {
    "bonusbalance": 62.8,
    "cardmode": 1,
    "idcardgroup": 1,
    "namecardgroup": "bonus",
    "number": "911",
    "sessionid": "_cash_1030_0bccc9d3$1.1.0.2.093757211$0$1"
   }
 ],
  "identifier": "243",
  "pointsForEarn": 0.4,
  "positions": [
   {
    "barcode": "1",
    "code": "1",
    "dept": null,
    "discounts": [
     {
      "campaigncode": 6,
      "campaignname": "1",
      "discountcode": 7,
      "discountmode": 1,
```

```
 "discountname": "new name",
      "discountrate": 5,
      "discountsum": 0.76,
      "discounttype": 1,
      "ispositiondiscount": 0,
      "minpriceignored": false,
      "posnum": 1
     }
    ],
    "earnedbonuses": [
     {
      "amount": 0.4,
      "assettimebeg": "",
      "assettimeend": "",
      "campaigncode": 1,
      "campaignname": "111",
      "cardnumber": "911",
      "ispositionbonus": 0,
      "weight": 0
     }
    ],
    "isallowbonusspend": true,
    "measure": 1,
    "measurename": "шт",
    "minprice": 13.68,
    "name": "МОЛОКО БМК 1.5% 1Л П/П",
    "paymentmethod": 0,
    "paymentobject": 0,
    "posnum": 1,
    "price": 15.2,
    "quant": 1,
    "spentbonuses": [
     {
      "campaigncode": 1,
      "campaignname": "111",
      "cardnumber": "911",
      "discountcode": 3,
      "discountmode": 2,
      "discountname": "Новое имя",
      "discountsum": 10,
      "discounttype": 5,
      "ispositiondiscount": 0,
      "posnum": 1,
      "sessionid": "_cash_1030_0bccc9d3$1.1.0.2.093757211$0$1"
     }
    ],
    "sum": 4.44,
    "sumWithoutDiscounts": 15.2,
    "taramode": 0,
    "tmc": {
     "minprice": 13.68,
     "price": 15.2
    },
    "vatcode": -1,
    "vatrate": 0,
    "vatsum": 0
   }
 ],
  "sum": 4.44,
  "dontChange": null,
  "payments": [
   {
    "type": 1,
    "amount": 1,
    "valcode": 1,
    "valname": "ru"
   }
 ]
}
```
Если запрос выполнен корректно, то в ответе от сервера будет получен идентификатор нового онлайн-чека:

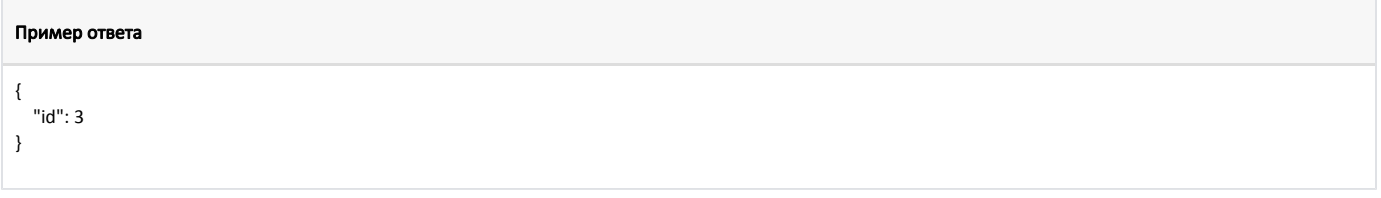

В процессе выполнения запроса savePayedCheck статус документа, по которому проходила оплата, меняется на ONLINE\_CLOSED. Чек с оплатами записывается в [таблицу onlinecheck](https://docs.artix.su/pages/viewpage.action?pageId=86248296) со статусом NEW, в поле sourcedocumentid записывается ссылка на оплаченный документ. Данный чек необходимо восстановить на кассе.